# **Les formations**

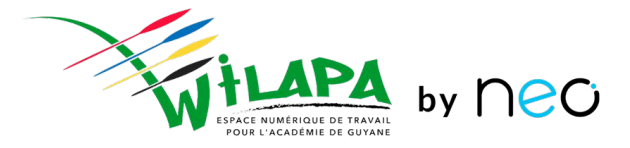

Usages avancés ou comment construire une séquence pédagogique sur l'ENT

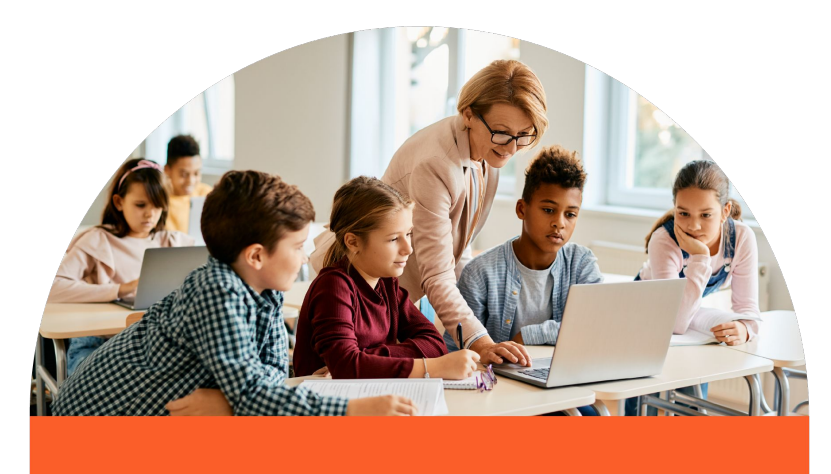

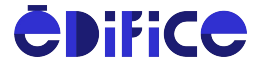

## **Gérer son temps et sa pédagogie sur l'ENT**

- Le **réseau** des utilisateurs : « tout le monde au même endroit ».
- Les **notifications** pour voir ce qu'il se passe, sur le web et sur Neo Pocket.
- Des **applications** pour préparer du contenu, organiser le travail, recevoir et commenter les productions des élèves.

#### **S'appuyer sur Wilapa Se concerter en équipe**

- Elèves et familles se sentent perdus si les **méthodes** diffèrent entre enseignants.
- Pas de méthode **parfaite** !
- L'équipe pédagogique peut se **concerter** pour **homogénéiser** ses pratiques et les adapter à son contexte.

#### **9 cas d'usage fondamentaux**

synthèse de l'expérience de centaines d'enseignants

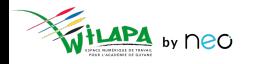

© Édifice – Tous droits réservés

## **Objectifs de formation**

- 1. **Maîtriser les différentes applications** de Wilapa, aussi bien pédagogiques que pour la vie scolaire.
- 2. Mettre en place des **séquences pédagogiques complètes** sur l'ENT, de la distribution des contenus en passant par la production individuelle et collective avant de terminer sur l'évaluation.
- 3. **Maîtriser la Bibliothèque** et concevoir des séquences pédagogiques complètes sur l'ENT.

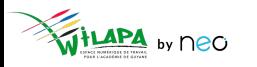

## **Les 9 cas d'usages fondamentaux**

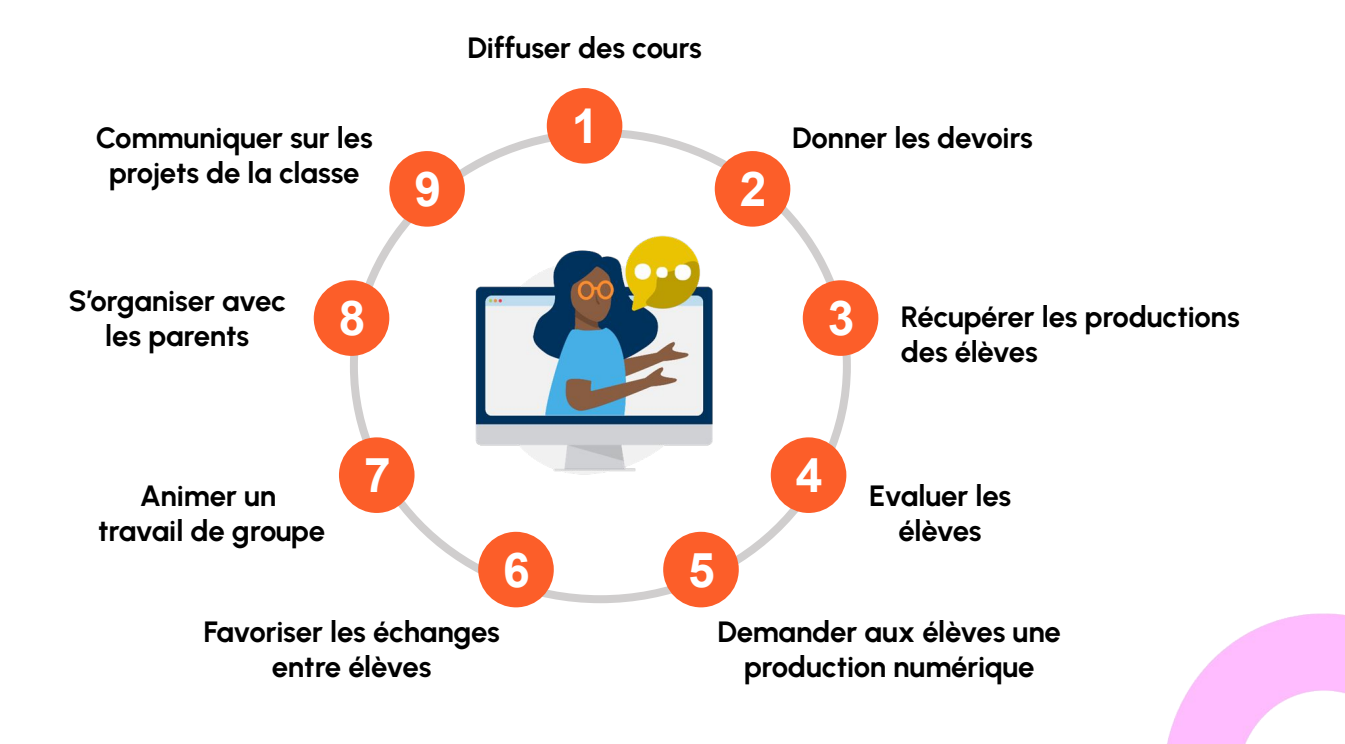

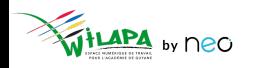

### **Diffuser des cours**

Ajouter des pages **au fur et à mesure**

- Un **Wiki** pour une matière : histoire, géographie, mathématiques, …
- **Une page par cours** associant texte, images, liens internes et externes, vidéos, sons…
- **Insérer des pièces jointes** : par exemple les cours en pdf que vous possédez déjà.
- **Donner les droits** de commenter aux élèves (si vous le souhaitez) pour faciliter les échanges et les questions.

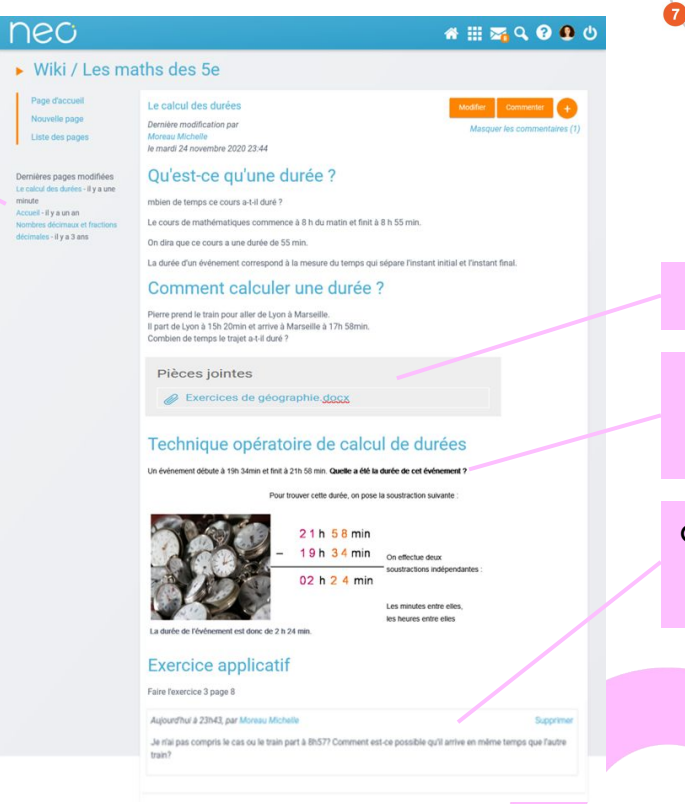

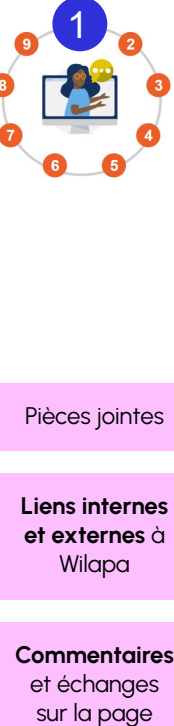

Pièces jointes

**Liens internes et externes** à Wilapa

**Commentaires**  et échanges sur la page

### **Donner les devoirs**

- Le **Carnet d'activités** peut être partagé, pour simplifier la vie des élèves.
- Il permet de **conserver l'historique des devoirs** et de mettre un lien vers les **corrections**.
- La modification de la page est **notifiée** dans le fil de nouveautés.

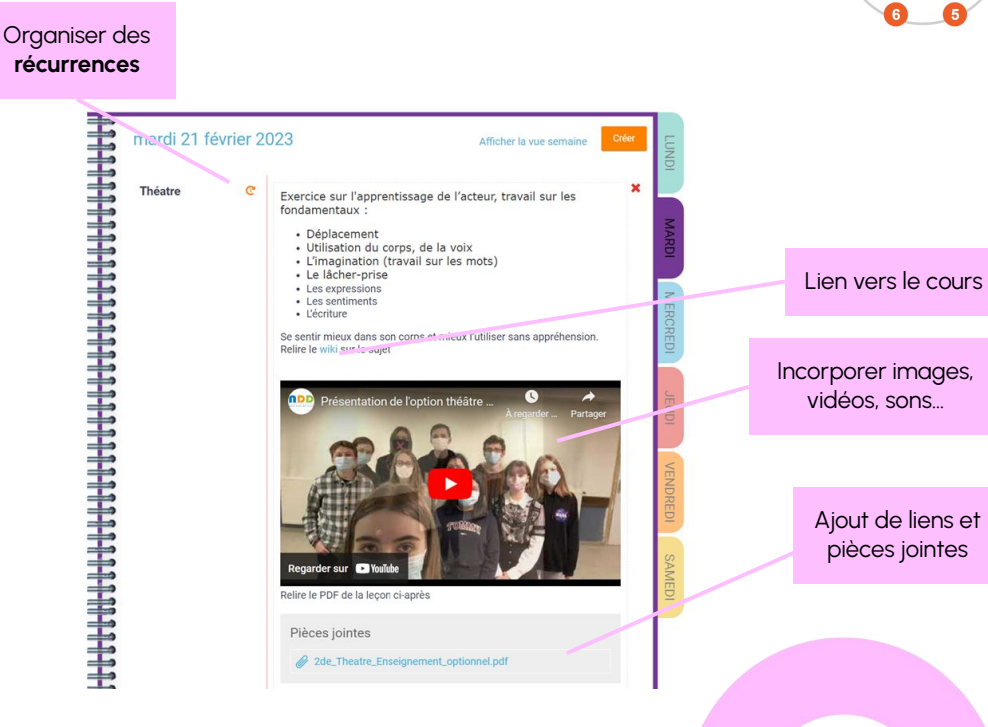

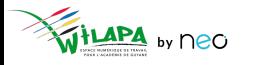

### **Récupérer les productions des élèves**

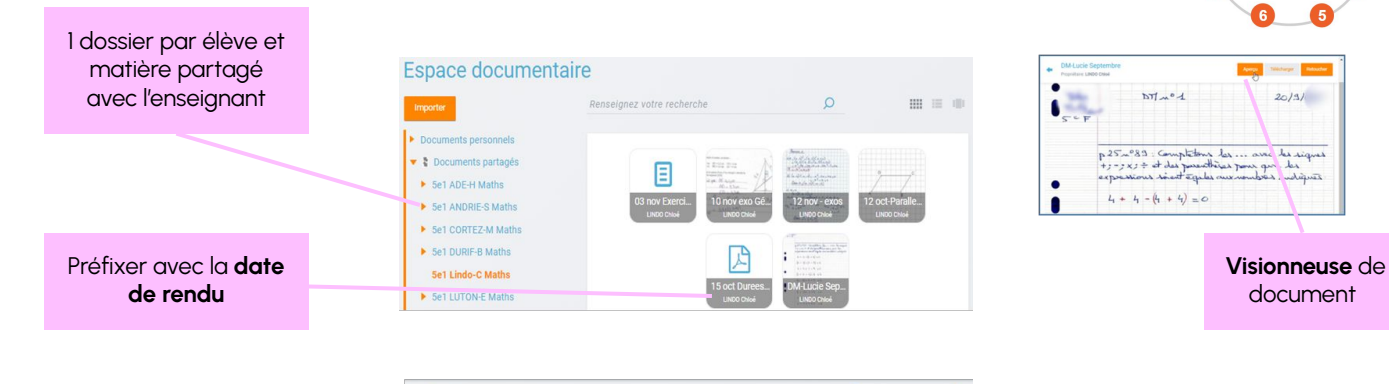

- Chaque élève charge son document dans l'**Espace documentaire**, et le partage avec son enseignant.
- Si vous voulez un dépôt que l'élève ne puisse plus modifier : utilisez le **Casier** !

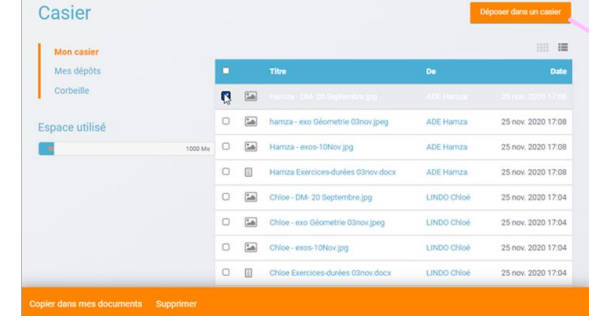

**Dépôt dans le casier** de l'enseignant en 4 clics

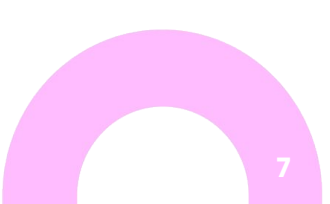

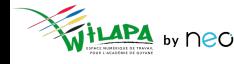

### **Evaluer les élèves**

- L'application **Exercices** permet de créer, distribuer et corriger des exercices multimédias et parcours interactifs avec évaluation automatique ou personnalisée.
- Un exercice peut être créé avec **9 types de questions** (ouvertes, options multiples…)
- L'enseignant peut tenir pour chaque évaluation un **suivi par élève**.

Mode **Édition**

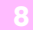

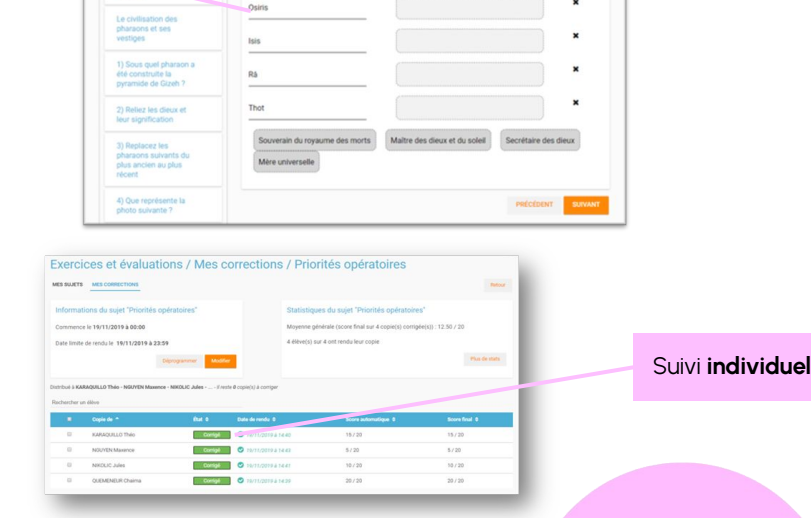

Exercices et évaluations / L'Egypte Antique - 85 point(s)

suivants à leur signification?

2) Reliez les dieux et leur signification - 20 point(s)

Les dieux avaient une grande importance à l'époque des pharaons. Saurez-vous relier les divinités

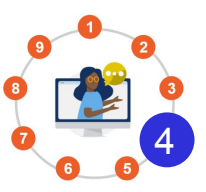

### **Demander aux élèves une production numérique**

Intégrer très simplement des **contenus multimédia** : son, image, texte, vidéo, liens…

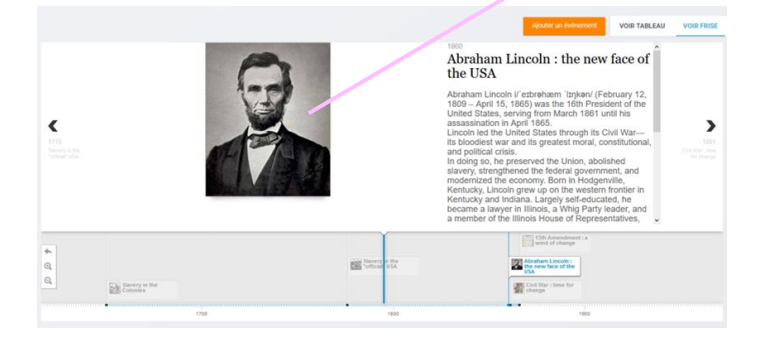

**Frise chronologique** : positionner des événements sur une ligne de temps animée.

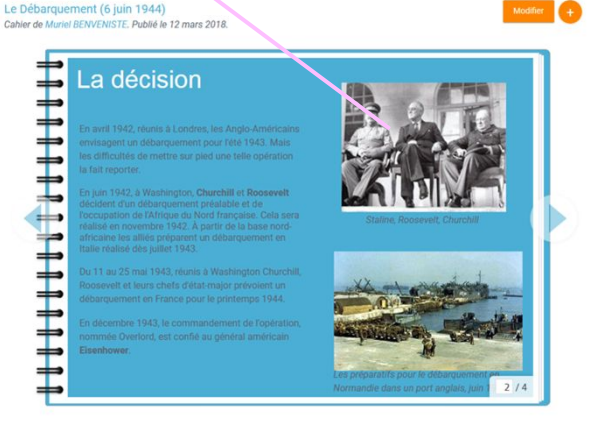

● **Cahier multimédia** : réaliser des présentations de type « Powerpoint simplifié »

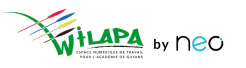

### **Favoriser les échanges entre élèves : le Forum**

La **catégorie**

- L'enseignant crée une **catégorie par classe**, avec droit de contribution pour les élèves qui sont notifiés.
- Plusieurs discussions peuvent être créées **en parallèle** : sur le cours, sur le devoir à faire, sur la vie de classe…
- Quand un élève pose une question, la réponse de l'enseignant bénéficie à toute la classe. **Pas besoin d'envoyer 30 mails !**
- Les élèves peuvent aussi **s'entraider** en répondant eux-mêmes à la question.

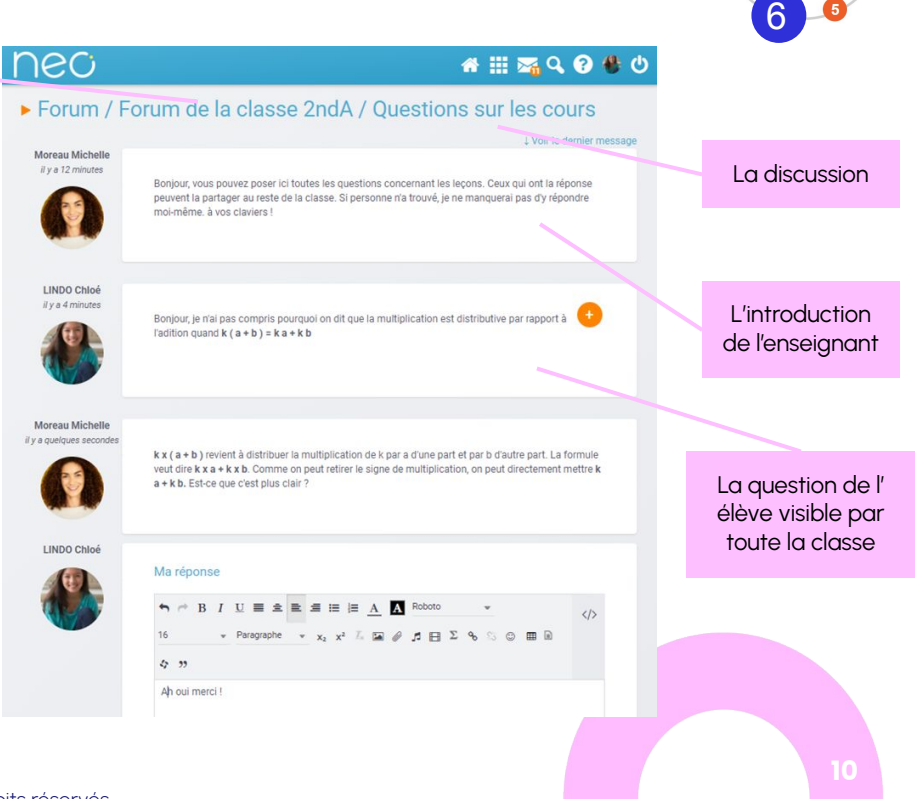

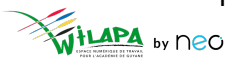

### **Animer un travail de groupe**

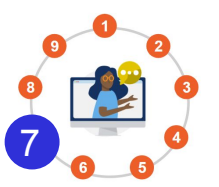

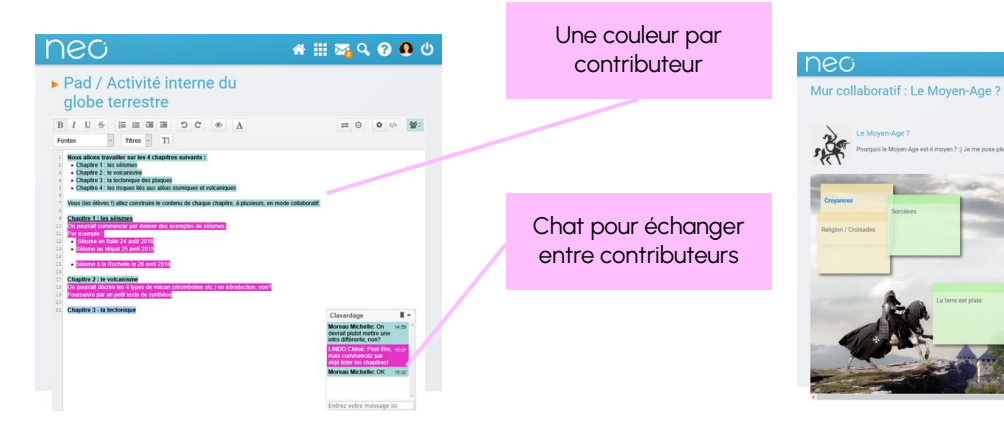

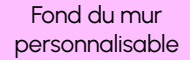

- **Pad** : Écriture à plusieurs mains, de manière collaborative et en temps réel.
- L'enseignant **suit en direct** le travail des élèves et peut visualiser l'historique.

**Mur collaboratif** : comme un tableau sur lequel on ajoute des post-it.

 $A \equiv \overline{a} \cdot Q \cdot Q \cdot Q$ 

L'enseignant initie un brainstorming et **classe les idées** avec les élèves.

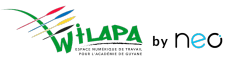

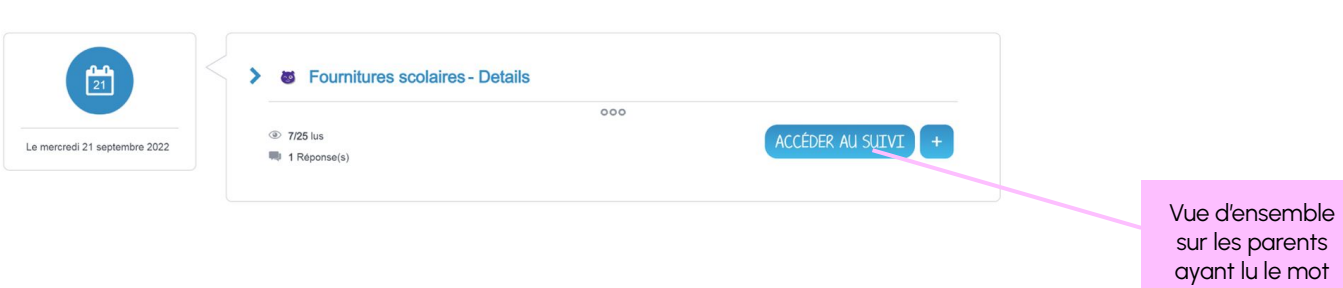

- La **Messagerie** est adaptée pour les échanges directs et pour personnaliser l' échange avec les familles en « one to one ». Elle permet également de communiquer avec des groupes massifs avec **l'option cci**.
- Le **Carnet de liaison** est idéal pour avoir une vue d'ensemble sur toute la classe et gérer les rappels de non-réponses

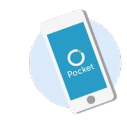

Disponible sur **Neo Pocket**

**Communiquer avec les parents**

## **Communiquer sur les projets de la classe avec Blog**

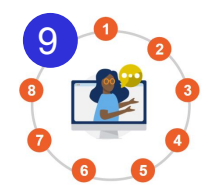

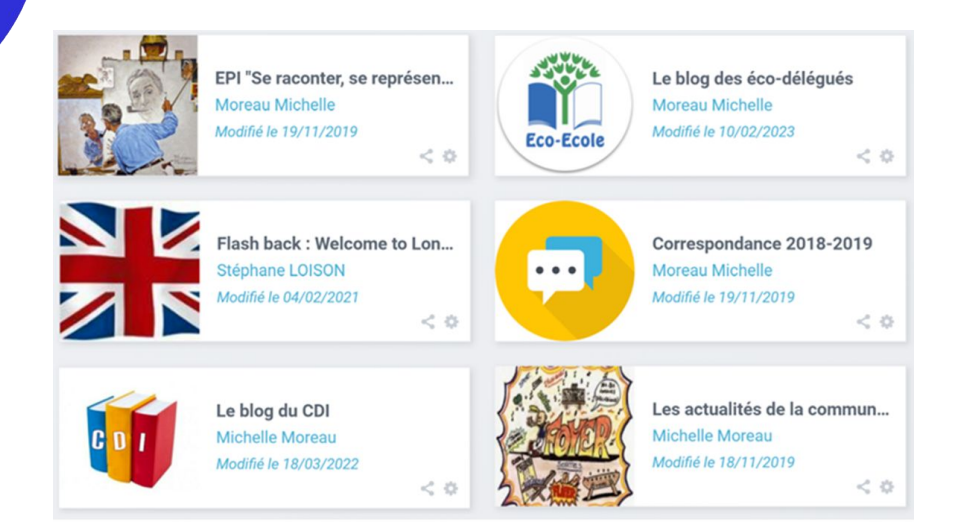

- De multiples usages
- Des notifications à chaque ajout d'un billet
- Multimédia
- Pédagogie différenciée
- Modération des publications

Notifications dans le fil, dans le widget, et push notification sur Neo Pocket

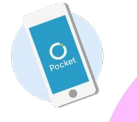

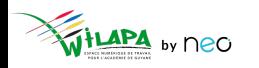

## **A vous de jouer !**

#### **Exercice 1**

**Distribuez** vos supports de cours (Carte mentale, Wiki, Frise chrono, Cahier multimédia....)

#### **Exercice 2**

**Créez un espace d'échange** et de collaboration (Forum, Pad, Mur collaboratif)

#### **Exercice 3**

**Créez un exercice** à faire (en lien dans les devoirs du Cahier de texte)

#### **Exercice 4**

**Distribuez les devoirs** dans le Cahier de texte (pour renseigner la séance et le travail à faire) en y intégrant votre exercice

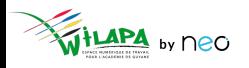

## **A vous de jouer !**

**Groupe 1** Sur l'application **Frise chronologique**, réalisez une frise de gestion du projet théâtre.

- **Créez 3-4 évènements** pour indiquer les différentes étapes de création de la pièce (par exemple : écriture collective, auditions et choix de la distribution, répétitions, représentations)
- **Illustrez ces événements** sur la vignette avec des images ou vidéos libre de droits
- **Partagez la frise** à un collègue participant à la formation

#### **Groupe 2**

- **Créez une carte mentale** d'organisation logistique du projet théâtre avec toutes les actions à réaliser pour chaque étape (choix de la pièce, des acteurs, de la date, de la salle, des costumes…)
- **Partagez-la** avec un collègue participant à la formation

### **Groupe 3** Finalisez et partagez un **Cahier multimédia** sur le théâtre :

- **Récupérez un cahier multimédia** sur le théâtre dans la bibliothèque
- **Dupliquez-le et renommez** la copie
- Ajoutez une page avec une vidéo sur le théâtre que vous dupliquerez dans le cahier d'origine
- **Partagez le cahier** à des collègues participants à la formation

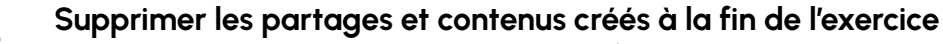

### **Bonus : inspirez-vous de la bibliothèque**

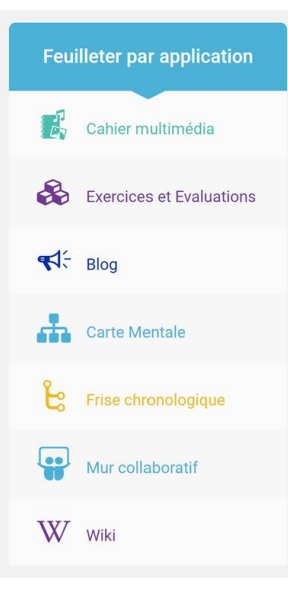

- Retrouvez **toutes vos applis** pédagogiques.
- Récupérez des ressources mises à disposition sous licence *creative commons* par d'autres utilisateurs de NEO.
- **Modifiez-les et partagez-les** à vos élèves.
- **Construisez une séquence pédagogique** complète avec des mots clés.
- **Abonnez-vous** aux enseignants que vous trouvez inspirants.

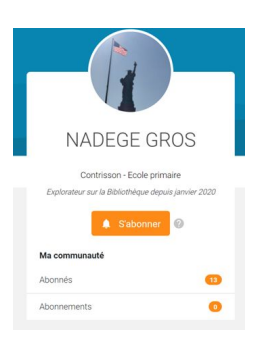

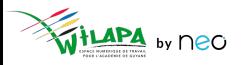

## **Questionnaire de satisfaction**

Merci de prendre une petite minute pour répondre à notre questionnaire de satisfaction !

**[Cliquez ici](https://survey.opendigitaleducation.com/index.php/19519?lang=fr)**

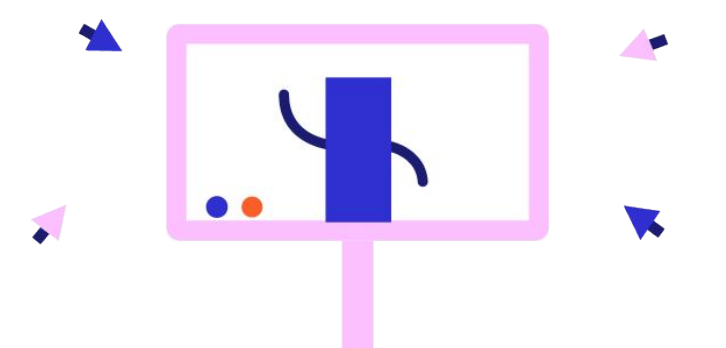

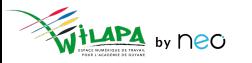

## **Liens utiles**

*Tout pour bien démarrer !* 

Les tutoriels

*Pour que NEO n'ait plus de secret pour vous*

#### Le Coin des Profs Aide en ligne la conservation des Profs des Profs des Bibliothèques

*La newsletter pour faire le plein d'astuces*

*Coopérer entre enseignants*

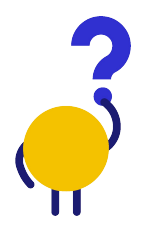

*[En savoir plus](https://neo-opendigitaleducation.zendesk.com/hc/fr) [Visionner](https://www.youtube.com/channel/UC8AxmvNVBWz0M-9ngg5yV7Q) [S'inscrire](https://b927961c.sibforms.com/serve/MUIFAHKRG8YQvk5mJfym9G3TOuf9Xc9SMA-VUl8dclyDXgXnqzq9TAfKedDjLXlFQKH7BevDp0R4e_na7pfrEAJff3pnwgi5_yBC7-0DvtaRM5Vx1WXNIzLG2zxuxmT1cTncVHTajuxQeWKdwIWEQ71jrD5nUfoLUgVT5gUeEOmL448cxdICeaeaUMcn_K0O5IB553e0n3yI1LSU)*

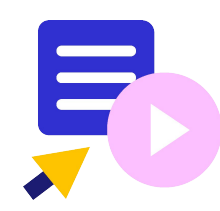

Le coin des profs by *<u>EDIFICE</u>* 

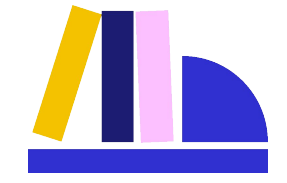

*[En savoir plus](https://edifice.io/bibliotheque/)*

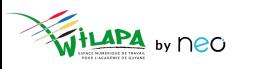